# brother

## Руководство по использованию AirPrint

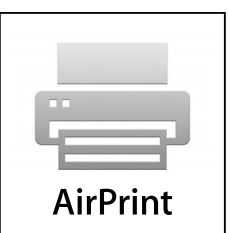

Настоящее руководство пользователя применимо к следующим моделям:

MFC-J2320/J2720

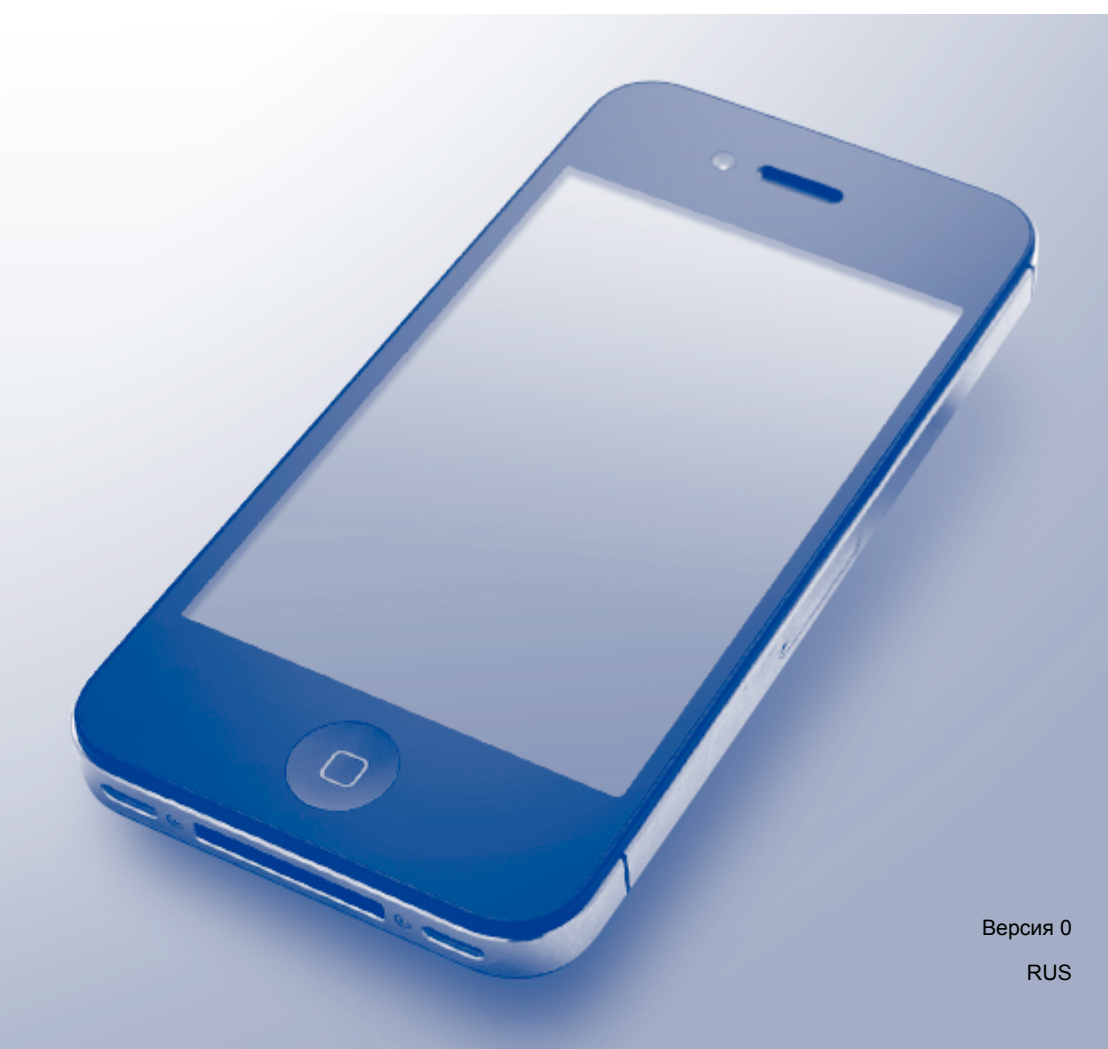

### **Условные обозначения**

В настоящем руководстве пользователя используются следующие обозначения.

**ПРИМЕЧАНИЕ** <sup>В</sup> примечаниях указываются эксплуатационные условия, условия для установки или особые условия использования.

### **Товарные знаки**

BROTHER является товарным знаком или зарегистрированным товарным знаком компании Brother Industries, Ltd.

Apple, Macintosh, iPad, iPhone, iPod touch, OS X и Safari являются товарными знаками компании Apple Inc., зарегистрированными в США и других странах. AirPrint и логотип AirPrint являются товарными знаками компании Apple Inc.

Wi-Fi Direct является зарегистрированным товарным знаком ассоциации Wi-Fi Alliance®.

Все компании, программное обеспечение которых упомянуто в настоящем руководстве, имеют собственные лицензионные соглашения на использование своего программного обеспечения.

**Любые коммерческие наименования и торговые наименования компаний, которые можно найти в изделиях компании Brother, а также в сопутствующей документации и любых других материалах являются товарными знаками или зарегистрированными товарными знаками соответствующих компаний.**

### **ВАЖНАЯ ИНФОРМАЦИЯ**

Если не указано иное, экранные сообщения для OS X в настоящем руководстве относятся к OS X v10.8.x. Экранные сообщения на компьютере могут различаться в зависимости от используемой операционной системы.

© Brother Industries, Ltd., 2014. Все права защищены.

### **Содержание**

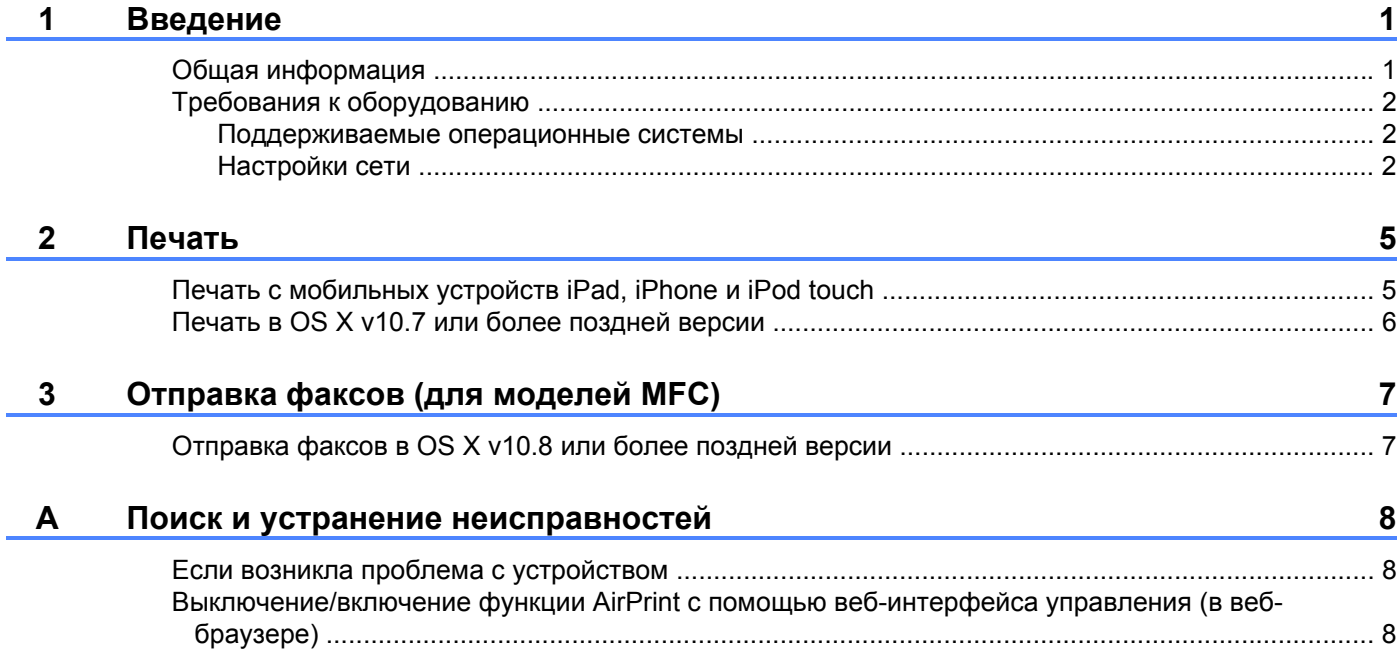

### <span id="page-3-1"></span>**Общая информация**

<span id="page-3-0"></span>**1**

Функция AirPrint позволяет выполнять по беспроводной сети печать фотографий, сообщений электронной почты, веб-страниц и документов с устройств iPad, iPhone и iPod touch без установки драйвера.

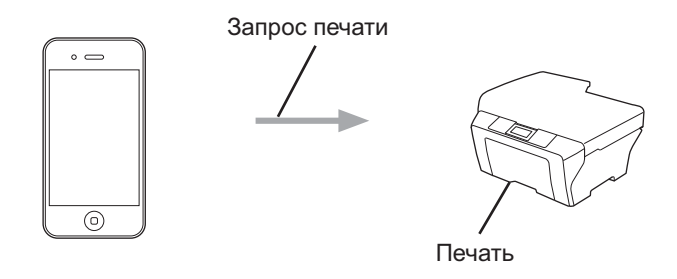

Функция AirPrint также позволяет отправлять факсы непосредственно с компьютера Macintosh без их предварительной печати (доступно в OS X v10.8 или более поздней версии).

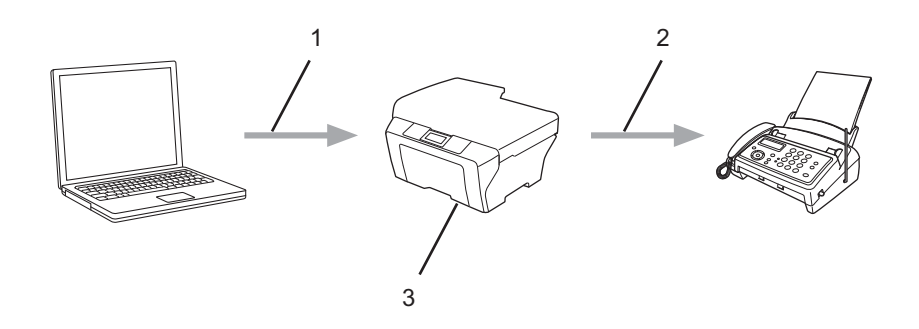

- **1 Проводная или беспроводная сеть**
- **2 Телефонная линия**
- **3 Используемое устройство Brother**

### <span id="page-4-0"></span>**Требования к оборудованию**

#### <span id="page-4-1"></span>**Поддерживаемые операционные системы**

Функция AirPrint поддерживается на устройствах iPad (все модели), iPhone (модель 3GS или более поздние модели) и iPod touch (модель 3-го поколения или более поздние модели), на которых установлена последняя версия iOS. Более подробную информацию см. в следующей статье службы технической поддержки Apple: ([http://support.apple.com/kb/HT4356\)](http://support.apple.com/kb/HT4356).

#### <span id="page-4-2"></span>**Настройки сети**

Для использования функции AirPrint мобильное устройство необходимо подключить к беспроводной сети, к которой подключено устройство Brother. Функция AirPrint поддерживает беспроводные подключения, использующие режим ad-hoc, режим инфраструктуры или стандарт Wi-Fi Direct $^{\circledR}$ .

Инструкции по настройке мобильного устройства для работы в беспроводной сети см. в руководстве пользователя мобильного устройства. Чтобы найти ссылку на руководство пользователя для используемого мобильного устройства на веб-сайте Apple, нажмите значок  $\Box$  в веб-браузере Safari.

О настройке устройства Brother для работы в беспроводной сети см. ''Руководство по быстрой установке'' или ''Интерактивное руководство пользователя'' на странице **Руководства** для используемой модели устройства Brother на веб-сайте Brother Solutions Center ([http://support.brother.com\)](http://support.brother.com).

Если используемое устройство Brother поддерживает стандарт Wi-Fi Direct®, и устройство Brother необходимо настроить для сети Wi-Fi Direct®, см. "Интерактивное руководство пользователя" на странице **Руководства** для используемой модели устройства Brother на веб-сайте Brother Solutions Center ([http://support.brother.com\)](http://support.brother.com).

#### **Режим ad-hoc**

Подключите мобильное устройство к устройству Brother без использования точки беспроводного доступа/маршрутизатора.

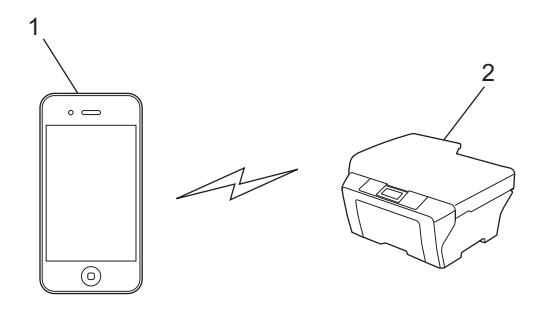

- **1 Мобильное устройство**
- **2 Беспроводное сетевое устройство (используемое устройство Brother)**

#### **ПРИМЕЧАНИЕ**

Если на мобильном устройстве выполняется iOS7, то при использовании функции AirPrint в режиме ad-hoc необходимо включить протокол IPv6 для устройства Brother.

#### **Режим инфраструктуры**

Подключите мобильное устройство к устройству Brother через точку беспроводного доступа/ маршрутизатор.

 Если устройство Brother подключено к точке беспроводного доступа/маршрутизатору с помощью функции беспроводного подключения устройства:

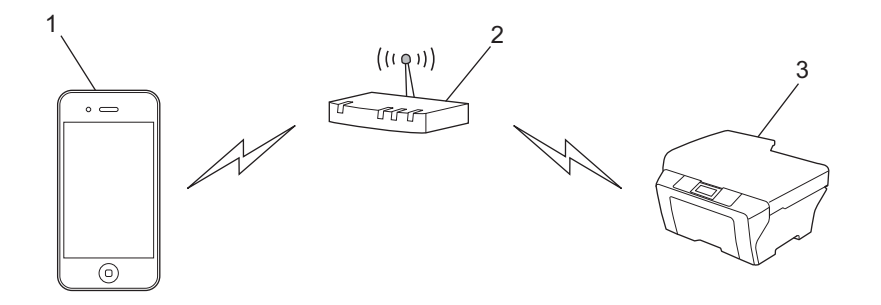

- **1 Мобильное устройство**
- **2 Точка беспроводного доступа/маршрутизатор**
- **3 Беспроводное сетевое устройство (используемое устройство Brother)**
- Если устройство Brother подключено к точке беспроводного доступа/маршрутизатору через сетевой кабель (только на поддерживаемых моделях):

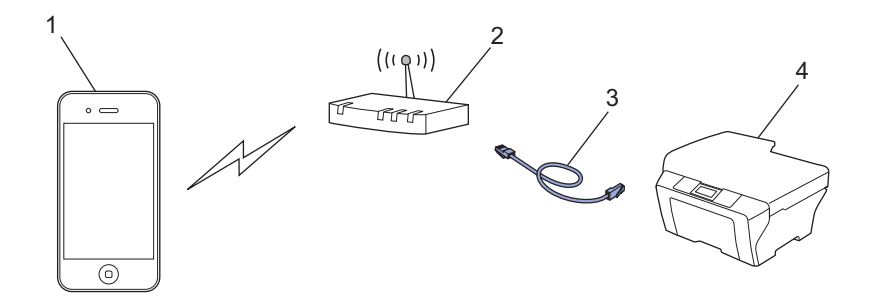

- **1 Мобильное устройство**
- **2 Точка беспроводного доступа/маршрутизатор**
- **3 Сетевой кабель**
- **4 Проводное или беспроводное сетевое устройство (используемое устройство Brother)**

Введение

#### **Сеть Wi-Fi Direct®**

Подключите мобильное устройство к устройству Brother с помощью Wi-Fi Direct®. Стандарт Wi-Fi Direct® позволяет настроить защищенную беспроводную сеть между устройством Brother и мобильным устройством без использования точки доступа.

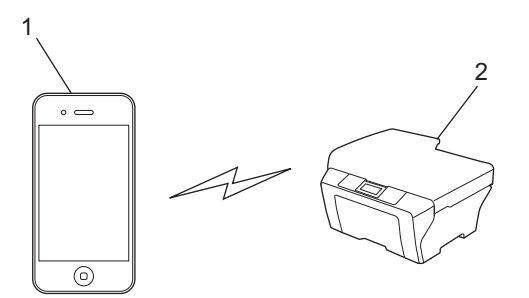

- **1 Мобильное устройство**
- **2 Используемое устройство Brother**

#### **ПРИМЕЧАНИЕ**

При использовании стандарта Wi-Fi Direct® устройство Brother поддерживает только беспроводное подключение типа "один-к-одному".

### <span id="page-7-1"></span><span id="page-7-0"></span>**Печать с мобильных устройств iPad, iPhone и iPod touch**

Последовательность действий для выполнения печати может различаться в зависимости от приложения. В приведенном ниже примере используется веб-браузер Safari.

- a Убедитесь, что устройство Brother включено.
- b <sup>В</sup> браузере Safari откройте страницу, которую следует напечатать.
- Нажмите  $\hat{}$  П.
- d Нажмите **Печать**.
- **6** Убедитесь, что устройство Brother выбрано. Если выбрано другое устройство (или принтер не выбран), нажмите **Выбрать принтер**. Отображается список доступных устройств. Нажмите используемое устройство в списке.
- **6)** Выберите нужные параметры (например, число страниц для печати и двустороннюю печать, если эта функция поддерживается устройством).
- $\sqrt{2}$  Нажмите **Печать**.

#### **ПРИМЕЧАНИЕ**

Устройство поддерживает защитную блокировку функций. Печать с использованием функции AirPrint возможна, даже если печать для каждого пользователя ограничена. Чтобы ограничить печать с использованием функции AirPrint, переключите защитную блокировку функций в общий режим и ограничьте печать для неавторизованных пользователей. Для получения более подробной информации см. ''Интерактивное руководство пользователя'' на странице **Руководства** для используемой модели устройства Brother на веб-сайте Brother Solutions Center ([http://support.brother.com\)](http://support.brother.com).

### <span id="page-8-0"></span>Печать в OS X v10.7 или более поздней версии

#### **ПРИМЕЧАНИЕ**

Прежде чем приступать к печати, добавьте устройство Brother в список принтеров на компьютере Macintosh.

- 1 В меню Apple выберите Системные настройки.
- 2 Щелкните Печать и сканирование или Принтеры и сканеры.
- 3 Щелкните значок + под панелью принтеров слева.
- 4 Щелкните Добавить принтер или сканер. Открывается окно Добавить.
- 5 Выберите используемое устройство Brother, а затем во всплывающем меню **Использ.** выберите AirPrint.
- 6 Щелкните Добавить.

Последовательность действий для выполнения печати может различаться в зависимости от приложения. В приведенном ниже примере используется веб-браузер Safari.

- **1** Убедитесь, что устройство Brother включено.
- На компьютере Macintosh в браузере Safari откройте страницу, которую следует напечатать.
- **3** В меню Файл выберите пункт Напечатать.
- 4 Убедитесь, что устройство Brother выбрано. Если выбрано другое устройство (или принтер не выбран), в раскрывающемся списке Принтер выберите используемое устройство Brother.
- (5) Выберите нужные параметры (например, число страниц для печати и двустороннюю печать, если эта функция поддерживается устройством).
- 6 Выберите Напечатать.

#### **ПРИМЕЧАНИЕ**

Устройство поддерживает защитную блокировку функций. Печать с использованием функции AirPrint возможна, даже если печать для каждого пользователя ограничена. Чтобы ограничить печать с использованием функции AirPrint, переключите защитную блокировку функций в общий режим и ограничьте печать для неавторизованных пользователей. Для получения более подробной информации см. "Интерактивное руководство пользователя" на странице Руководства для используемой модели устройства Brother на веб-сайте Brother Solutions Center (http://support.brother.com).

<span id="page-9-0"></span>3

### <span id="page-9-1"></span>Отправка факсов в OS X v10.8 или более поздней версии

#### **ПРИМЕЧАНИЕ**

- Прежде чем приступать к отправке факсов, добавьте устройство Brother в список принтеров на компьютере Macintosh.
	- 1 В меню Apple выберите Системные настройки.
	- 2 Щелкните Печать и сканирование или Принтеры и сканеры.
	- 3 Щелкните значок + под панелью принтеров слева.
	- 4 Щелкните Добавить принтер или сканер. Открывается окно Добавить.
	- 5 Выберите используемое устройство Brother, а затем во всплывающем меню **Использ.** выберите AirPrint.
	- 6 Щелкните Добавить.
- Убедитесь, что используемое устройство Brother подключено к телефонной линии и работает правильно.
- С помощью функции AirPrint можно отправлять только черно-белые факсы.

В примере ниже использовано приложение Apple TextEdit.

- Убедитесь, что устройство Brother включено.
- 2) На компьютере Macintosh откройте в текстовом редакторе Apple TextEdit файл, который следует отправить по факсу.
- **3** В меню Файл выберите пункт Напечатать.
- 4 В раскрывающемся списке Принтер выберите Brother MFC-XXXX Fax (где "XXXX" наименование используемой модели).
- 5 Введите информацию о получателе факса.

#### 6 Щелкните Факс.

#### **ПРИМЕЧАНИЕ**

- На данный момент печать титульных страниц в OS X v10.8 не поддерживается.
- Устройство поддерживает защитную блокировку функций. Если передача факсов для каждого пользователя ограничена, отправка факсов с помощью функции AirPrint недоступна. Для получения более подробной информации см. "Интерактивное руководство пользователя" на странице Руководства для используемой модели устройства Brother на веб-сайте Brother Solutions Center (http://support.brother.com).

<span id="page-10-0"></span>A

Поиск и устранение неисправностей

В этой главе описаны способы устранения возможных проблем, которые могут возникнуть при использовании функции AirPrint на устройстве Brother. Если возникшую проблему устранить не удается даже после прочтения этой главы, посетите веб-сайт Brother Solutions Center по адресу http://support.brother.com.

### <span id="page-10-1"></span>Если возникла проблема с устройством

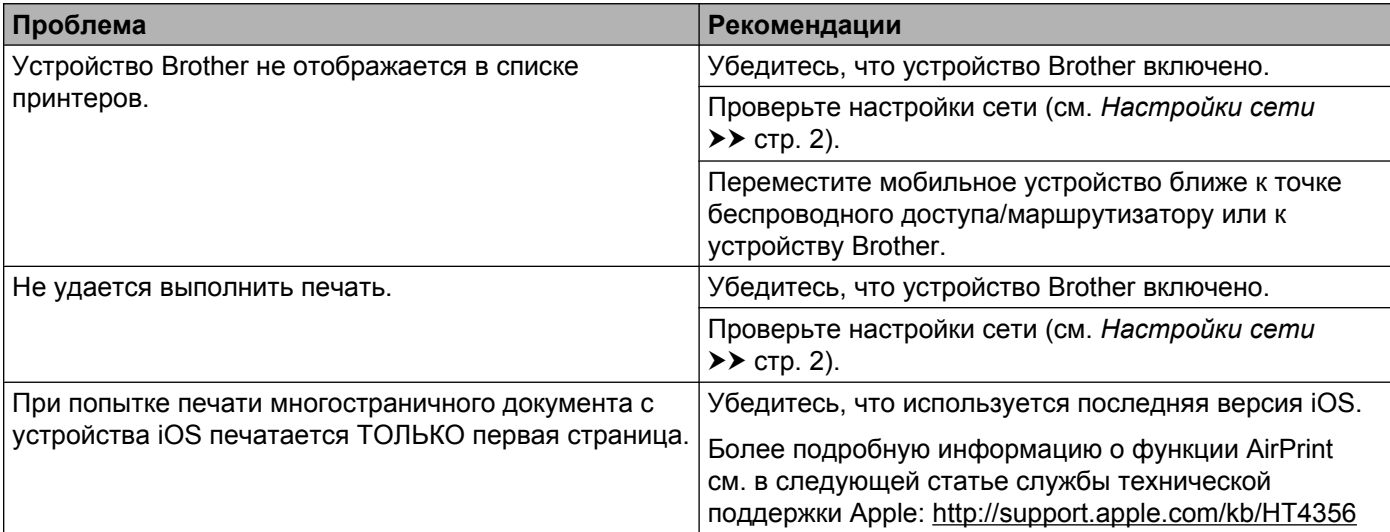

### <span id="page-10-2"></span>Выключение/включение функции AirPrint с помощью вебинтерфейса управления (в веб-браузере)

Для включения и выключения функции AirPrint устройства можно использовать обычный веб-браузер (по умолчанию функция AirPrint включена).

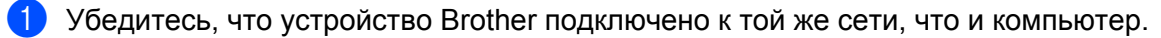

Откройте веб-браузер на компьютере.

В адресной строке веб-браузера введите "http://IP-адрес устройства/" (где "IP-адрес устройства" - это IP-адрес используемого устройства).

 $\blacksquare$  Пример:

http://192.168.1.2

#### **ПРИМЕЧАНИЕ**

IP-адрес используемого устройства отображается в меню Сеть на панели управления. Для получения более подробной информации см. "Интерактивное руководство пользователя" на странице Руководства для используемой модели устройства Brother на веб-сайте Brother Solutions Center (http://support.brother.com).

4 Если для веб-интерфейса управления задан пароль для входа, введите этот пароль в поле Вход и нажмите -

Щелкните Сеть.

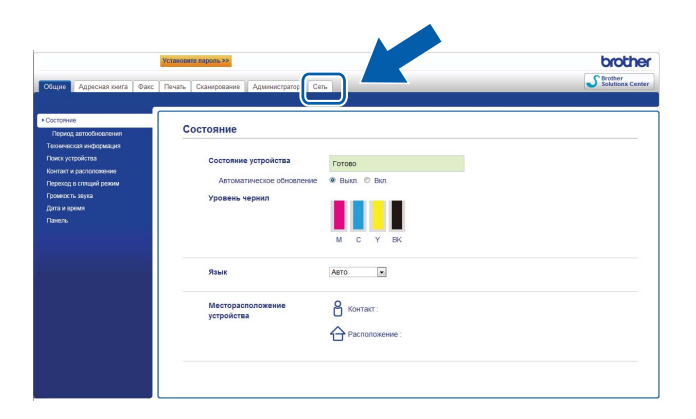

- 6 Щелкните Протокол в левой панели навигации.
- 7 Чтобы отключить функцию AirPrint, снимите флажок AirPrint. Чтобы включить функцию AirPrint, установите флажок AirPrint.
- $\left( 8\right)$ Нажмите кнопку Отправить.
- Перезапустите устройство Brother.

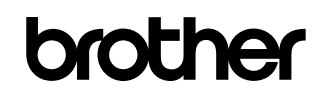

**Посетите нас в Интернете <http://www.brother.com>**

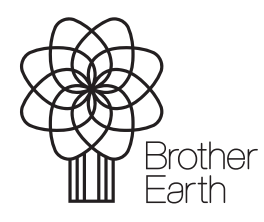

[www.brotherearth.com](http://www.brotherearth.com)